# week3

January 26, 2018

## **1 MIS 492 - Data Analysis and Visualization**

- **1.1 Week 3**
- **1.2 Data Preparation Using Pandas**
- **1.2.1 Dr. Mohammad AlMarzouq**

### **2 Introduction to Pandas**

- It is a python [3rd party library](https://pandas.pydata.org)
- Used for data analysis and visualization
- Part of Anaconda python distribution
- Best used with Jupyter notebook, can be used with regular python programs
- Main feature is the Data Frame

```
In [1]: # Load the pandas library to let python know you will use it
        import pandas as pd
```
### **3 What is a Data Frame?**

- Its a data structure, like lists and dictionaries
- Consists of rows and columns, similar to SQL tables and excel spreadsheets
- Columns are attributes or variables
- Rows are records or single observations
- Operations are typically performed on columns
- Has both numeric and named indexing

## **4 Tidy Data**

- Standard form of organizing data in dataframe such that:
	- **–** Each variable forms a column
	- **–** Each row forms a row
	- **–** Each table is an observational unit (level of analysis)
- Required reading: [Tidy Data, by Hadley Wickham](http://vita.had.co.nz/papers/tidy-data.pdf)

### **5 Importance of Tidy Data**

- Most tools we will use assume that data is tidy
- Collected data is likely messy or non-tidy, need to learn how to reshape it
- We will start with tidy data in our analysis

**–** Will learn how to reshape when we start data collection

#### **6 Loading data into a data frame**

- Data is usually loaded/collected from an external source, like an api, website, csv, or excel file, and might not be well organized.
	- **–** We will start with well organized and behaved data to get to know how to use Pandas
- Download the weather data set from [vega-dataset](https://raw.githubusercontent.com/vega/vega-datasets/gh-pages/data/weather.csv) (**right click and save as**)
- Place it in the same directory as the jupyter notbook you are working on

```
In [5]: # load the data using pandas library
        # do you remember what was pd?
       pd.read_csv("weather.csv")
```

```
# Jupter notebook tip:
# type: pd.
# then hit tab, see what happens
# try also: pd.read_ (then hit tab)
```
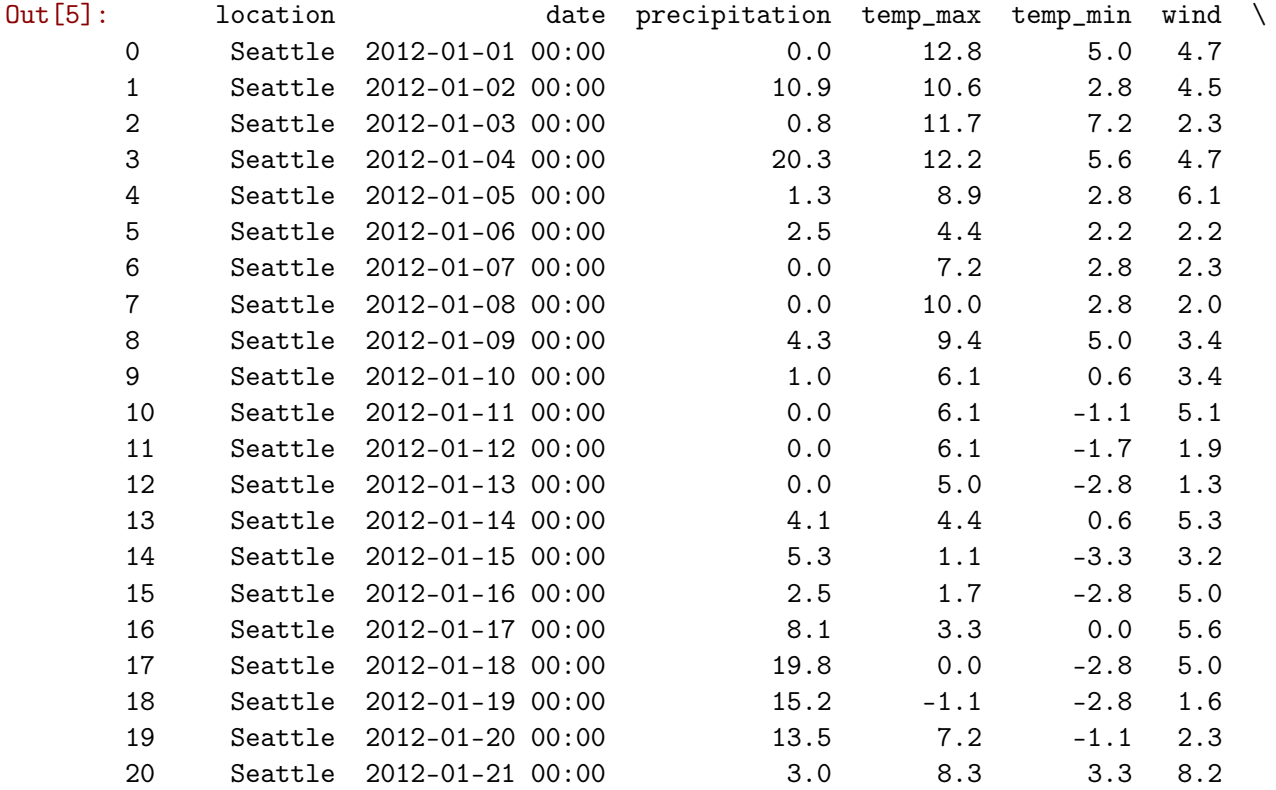

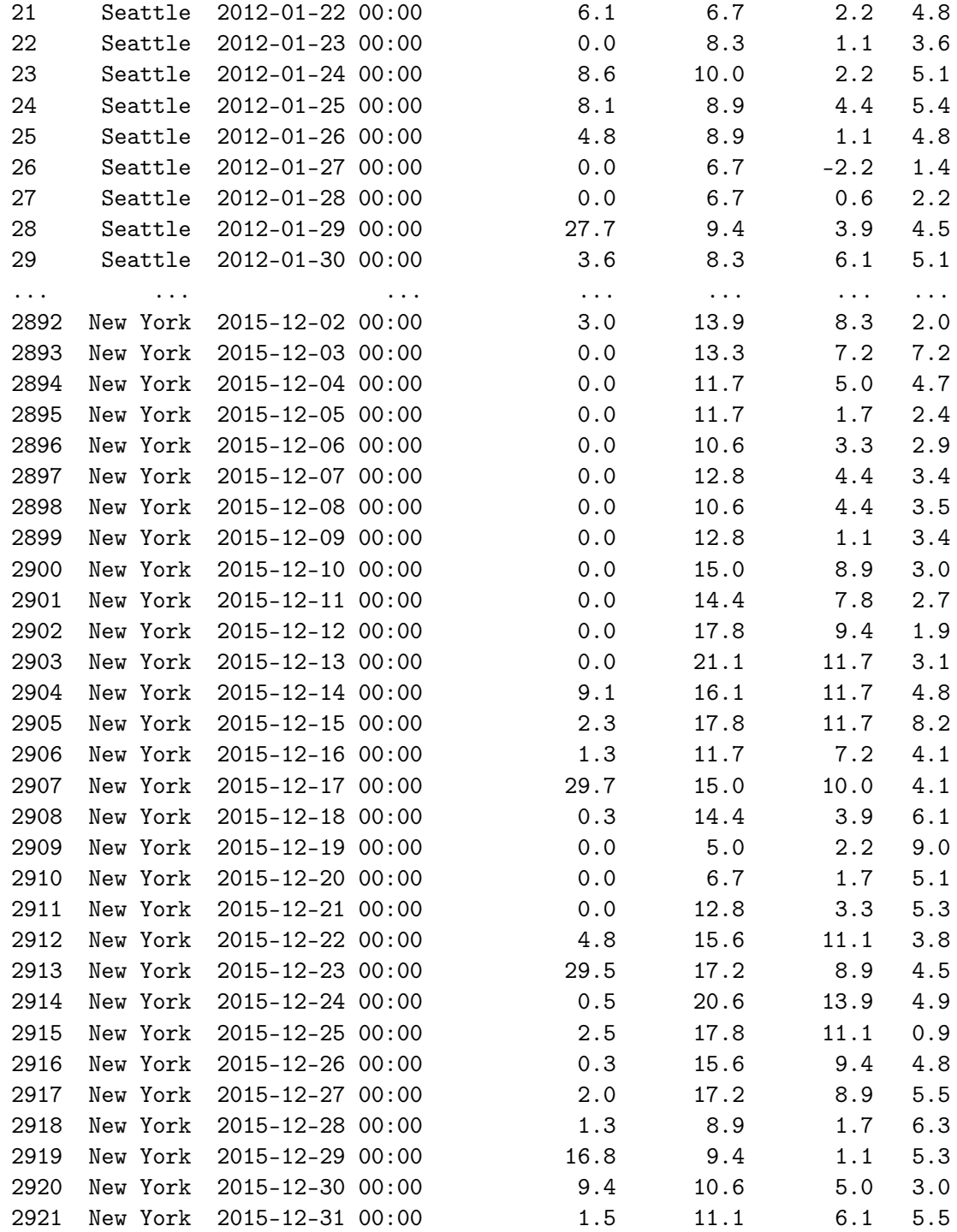

#### weather

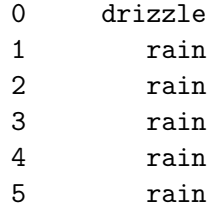

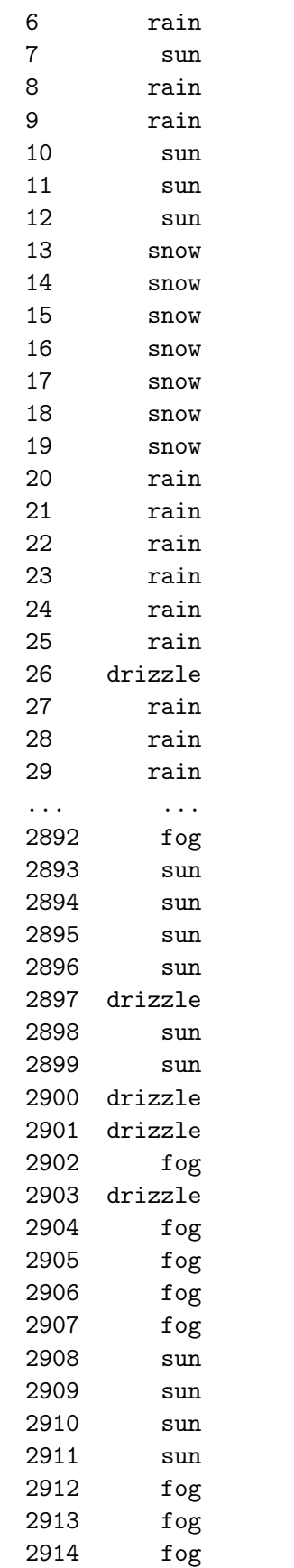

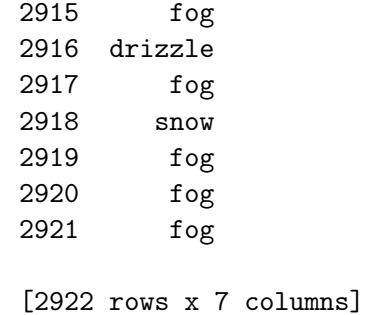

# **7 Loading File From URL**

If the CSV file is downloadable from a url, you can put the URL in place of the file name:

```
In [37]: my_df = pd.read_csv("https://raw.githubusercontent.com/vega/vega-datasets/gh-pages/data
        my_df
```
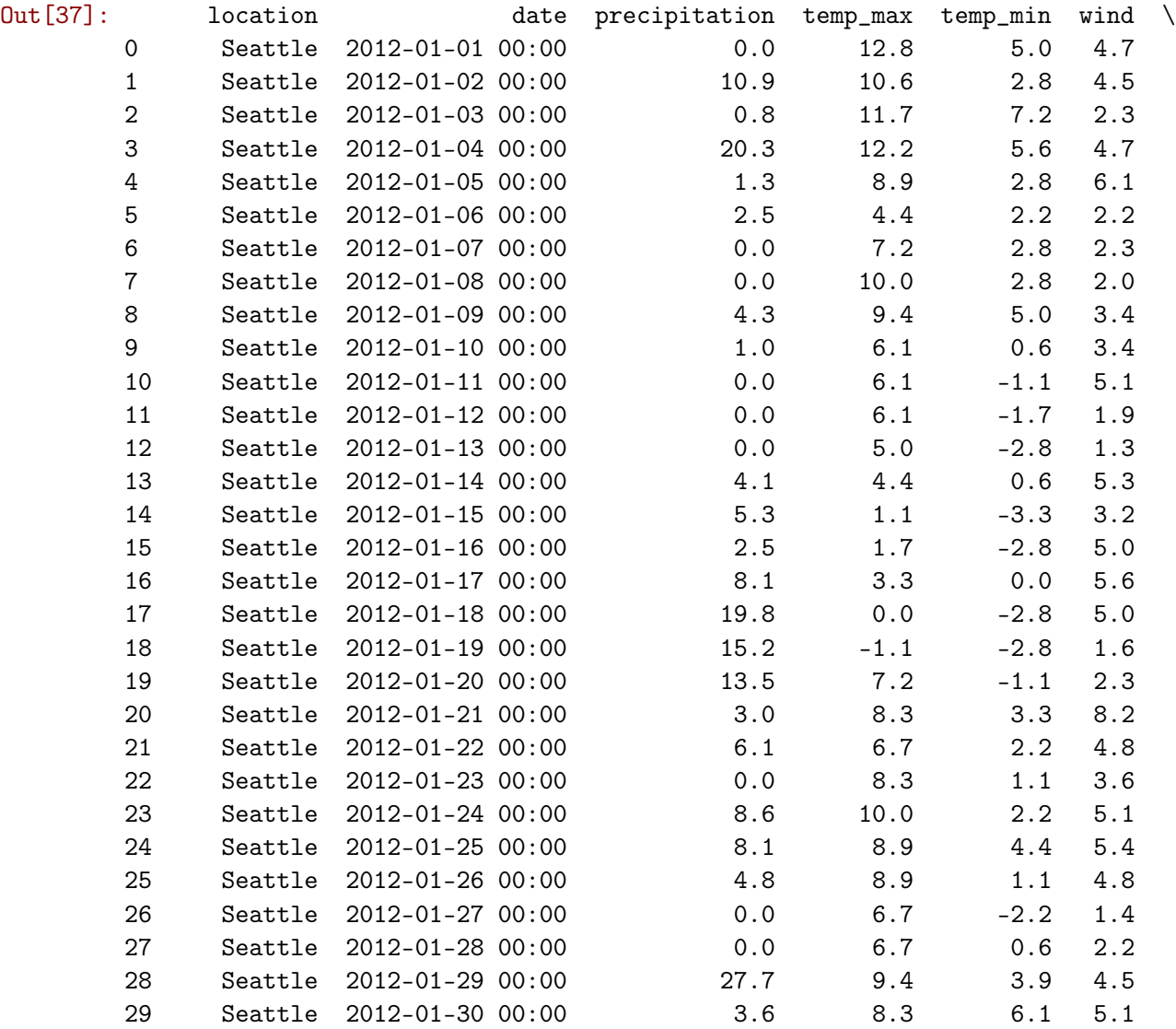

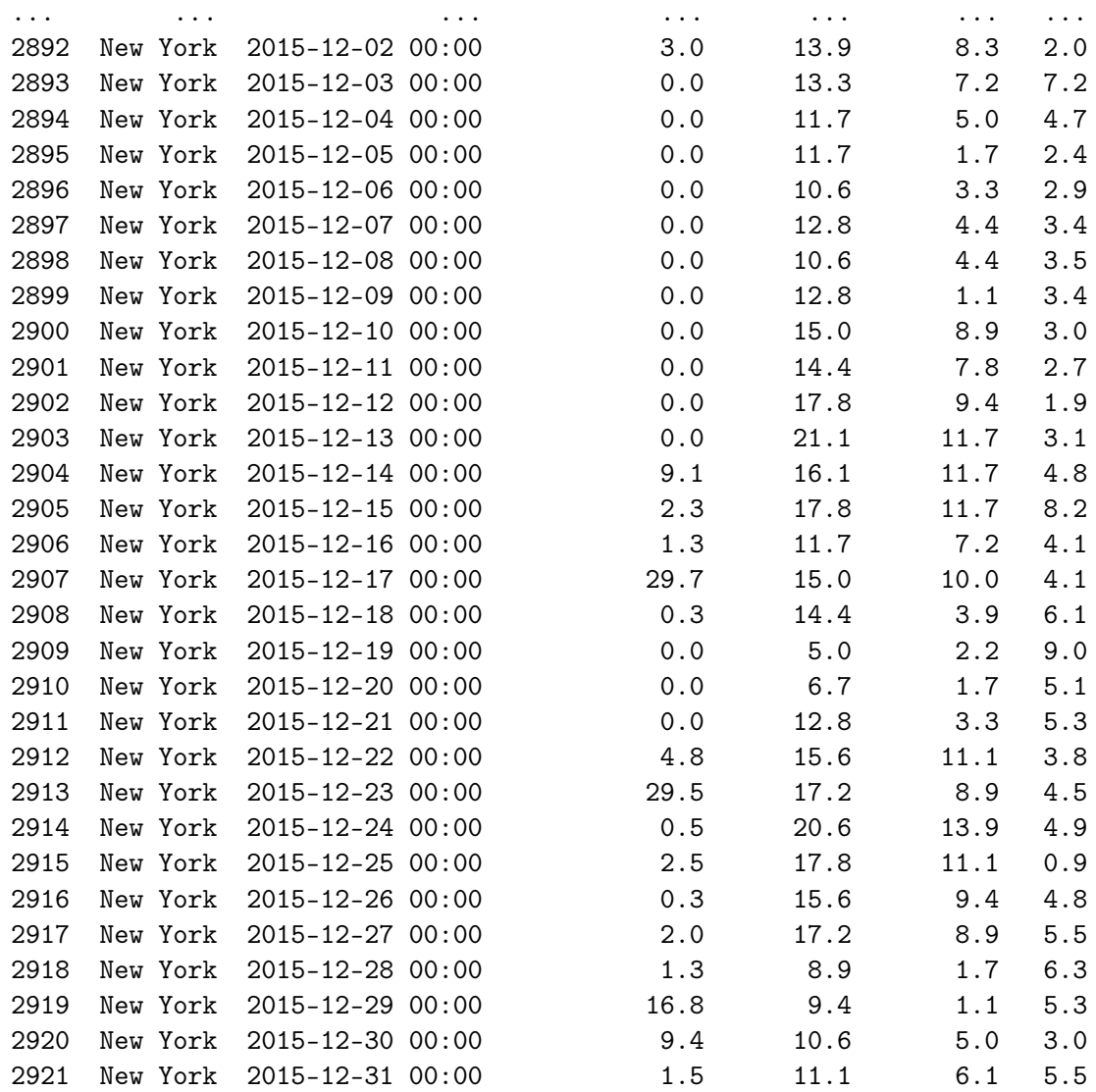

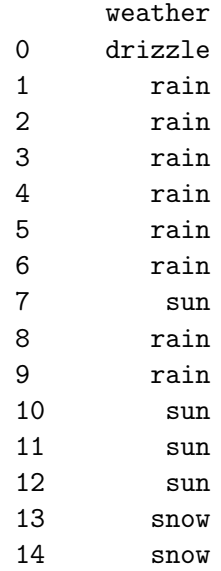

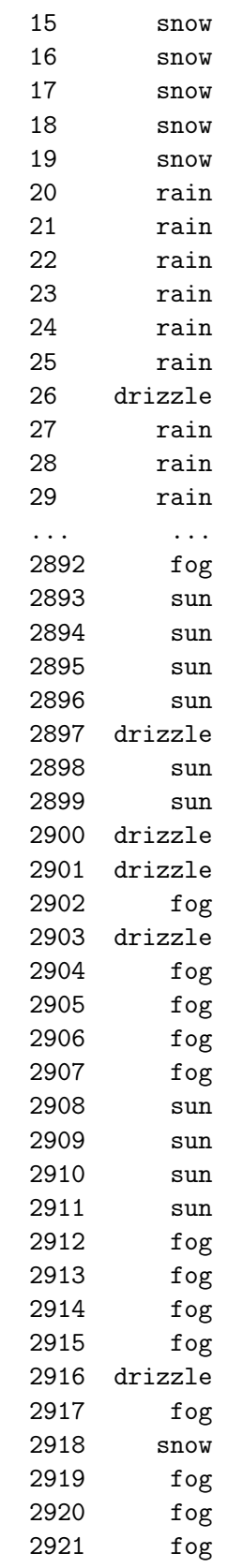

[2922 rows x 7 columns]

### **8 Now it is your turn**

Download [airport.csv](https://raw.githubusercontent.com/vega/vega-datasets/gh-pages/data/airports.csv) then load it into the notebook **Remember:** Right click on the link and select **save target as**

### **9 File Types**

- CSV: Comma Separated Values [example](https://raw.githubusercontent.com/vega/vega-datasets/gh-pages/data/weather.csv)
	- **–** Use pd.read\_csv
- JSON: Javascript Object Notation [example](https://github.com/vega/vega-datasets/raw/gh-pages/data/cars.json)
	- **–** Use pd.read\_json
- Excel: Microsoft Excel File
	- **–** Use pd.read\_excel
- Others, type pd.read\_ then hit Tab to see a list

```
In [ ]: # Your turn
        # Load: https://github.com/vega/vega-datasets/raw/gh-pages/data/cars.json
        # Into: cars_df
```
#### **10 How to work with the data?**

- You must place it in a variable so you can refer to it
- The current data was displayed and not assigned to a variable, so you cannot use it
- Assign it to a variable named **my\_df**

```
In [3]: my_df = pd.read_csv("weather.csv")
```
In [ ]: *# Your turn: Load airports.csv into airports\_df*

### **11 Let us discover how the data looks like**

We examine the top and bottom records of the dataframe to get an idea of what the data looks like

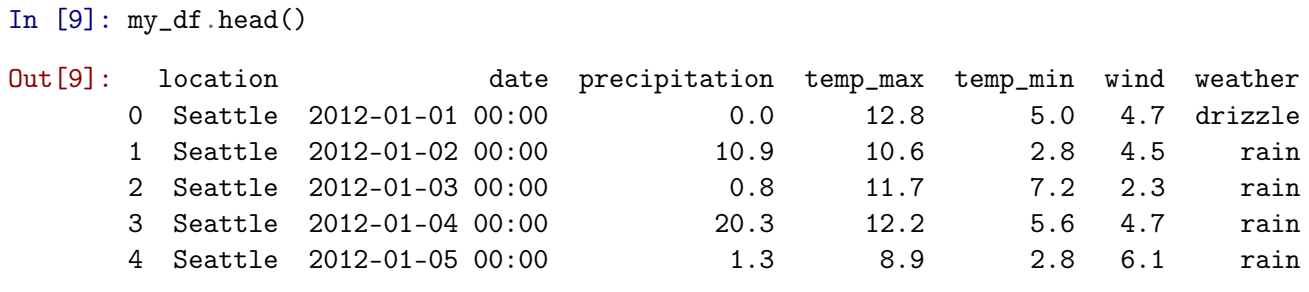

In [ ]: *# You can pass a number in the head() method to show more data # show 10 items (try it)*

*# do the same for airports\_df*

In [13]: *# To know which columns are available use the columns attribute* my\_df.columns Out[13]: Index(['location', 'date', 'precipitation', 'temp\_max', 'temp\_min', 'wind', 'weather'], dtype='object')

In [ ]: *# Your turn: explore the columns for airports\_df*

#### **12 Data types**

- Each **column** will have its own data type
- Remember, variables will be in columns
- Observations in rows
- Use dtypes attribute of to discover columns and datatypes
- **OOP**: What is the difference between a *function*, a *method*, an *attribute*, and a *variable*?

In [18]: my\_df.dtypes

```
Out[18]: location object
      date object
      precipitation float64
      temp_max float64
      temp_min float64
      wind float64
      weather object
      dtype: object
```

```
In [ ]: # Your turn: Find out the data types for the airports_df column
```
In [18]: *# Pandas uses data types provided by numpy # load numpy* import numpy as np

> *# convert the column to datetime* my\_df.date.astype(np.datetime64)

Out[18]: 0 2012-01-01 2012-01-02 2012-01-03 2012-01-04 2012-01-05 2012-01-06 2012-01-07 2012-01-08 2012-01-09 2012-01-10 10 2012-01-11

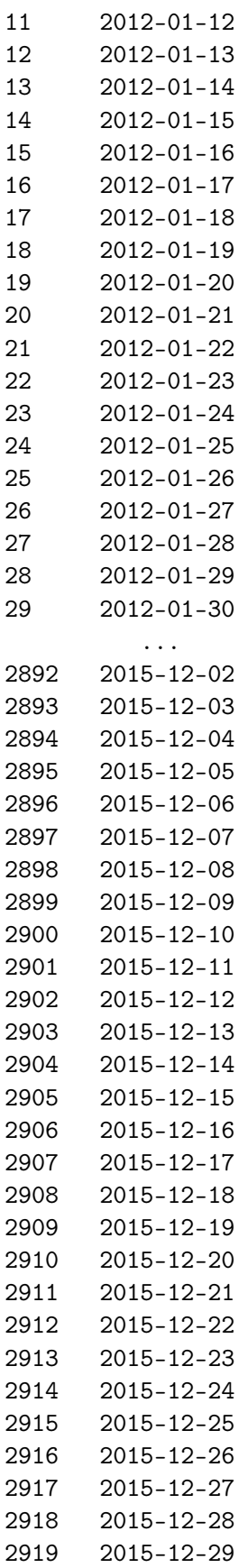

2920 2015-12-30 2921 2015-12-31 Name: date, dtype: datetime64[ns] In [5]: *# an alternative way to do it is using* pd.to\_datetime(my\_df.date).head() *# do you remember head method?* Out[5]: 0 2012-01-01 1 2012-01-02 2 2012-01-03 3 2012-01-04 4 2012-01-05 Name: date, dtype: datetime64[ns] In [6]: *# now let us examine the date column* my\_df.date.head() *# why is it still of type object? # How to fix it?* Out[6]: 0 2012-01-01 00:00 1 2012-01-02 00:00 2 2012-01-03 00:00 3 2012-01-04 00:00 4 2012-01-05 00:00 Name: date, dtype: object In [ ]: *# just like the dataframe, the command creates a copy # but does not store it # We need to replace the old date column with the new one*  $my_d$ f.date = my\_df.date.astype(np.datetime64) In [23]: *# check the types* my\_df.dtypes Out[23]: location object date datetime64[ns] precipitation float64 temp\_max float64 temp\_min float64 wind float64 weather object dtype: object In [2]: *# Your turn: examine the airports\_df dataframe # are there any date columns that you can convert? # Check then numeric columns, what should their data type be?*

### **13 Data Types and Variable Types**

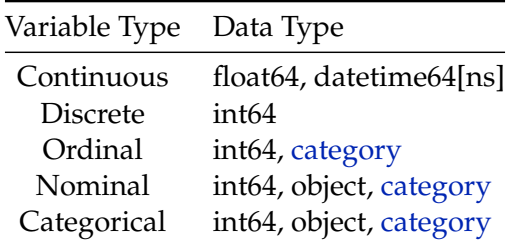

## **14 Why convert an object column into a date column?**

- As you will find out later, pandas can do more fancy things if it knows the column is a date
- For example:
- Sort
- Filter based on date range
- Date arethmatic
- Always make sure date/time columns have the correct data type

## **15 Indexing Columns**

- Using square brackets [ ]
- Using dot notation .

```
In [7]: # a single column is known as a series
        my_df['location']
```
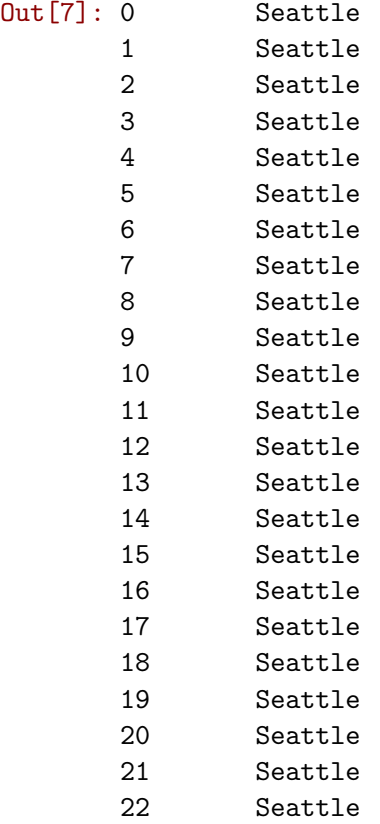

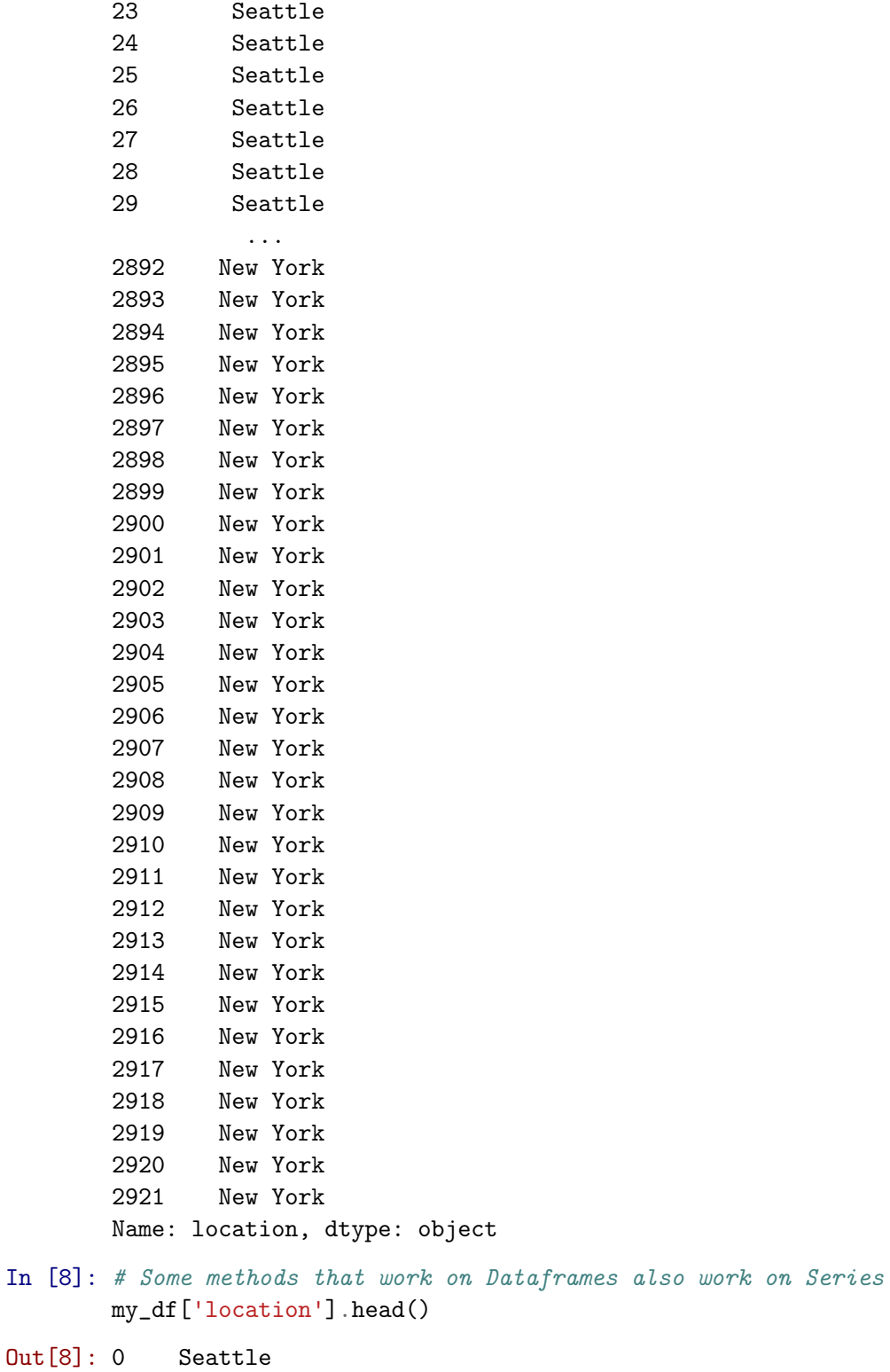

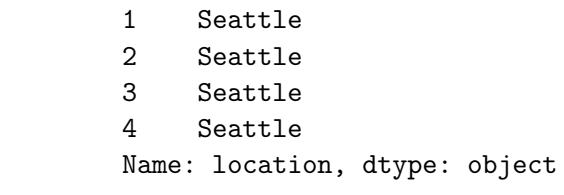

- In [13]: *# Dot notation to access series* my\_df.location.head() Out[13]: 0 Seattle 1 Seattle 2 Seattle 3 Seattle 4 Seattle Name: location, dtype: object
- In [ ]: # Your turn: Try to index the columns for airports\_df using square brackets and dot nota *# Use head() to get an idea of what the data is*
- In [14]: *# Descriptive statistics* my\_df['location'].describe()
- Out[14]: count 2922 unique 2 top New York freq 1461 Name: location, dtype: object
- In [15]: *# works also on dataframe* my\_df.describe()

Out[15]: precipitation temp\_max temp\_min wind count 2922.000000 2922.000000 2922.000000 2922.000000 mean 2.944764 16.769131 8.612320 4.101129 std 7.695286 8.644596 7.511776 1.880791 min 0.000000 -7.700000 -16.000000 0.400000 25% 0.000000 10.000000 3.300000 2.700000 50% 0.000000 16.100000 8.900000 3.800000 75% 1.800000 23.900000 13.900000 5.100000 max 118.900000 37.800000 26.700000 16.200000

In [26]: *# Different data types will have different descriptives* my\_df['date'].describe()

Out[26]: count 2922 unique 1461 top 2013-06-05 00:00:00 freq 2 first 2012-01-01 00:00:00 last 2015-12-31 00:00:00 Name: date, dtype: object

In [21]: my\_df.precipitation.describe()

```
Out[21]: count 2922.000000
       mean 2.944764
       std 7.695286
       min 0.000000
       25% 0.000000
       50% 0.000000
       75% 1.800000
       max 118.900000
       Name: precipitation, dtype: float64
In [ ]: # Your turn: Use describe() on airports_df
       # Which columns are included in describe?
       # Try it on the columns that were excluded:
       # Why were these columns excluded?
```
### **16 You can also plot a dataframe**

- Pandas will try to show it in the best way possible
- Plotting from dataframe is very simplistic and used for quick univariate exploration

```
In [ ]: my_df.plot()
```
In [29]: *# You need to tell pandas that you want to display plots in the notebook* %matplotlib inline

In [31]: *# now try it* my\_df.plot()

Out[31]: <matplotlib.axes.\_subplots.AxesSubplot at 0x1147020b8>

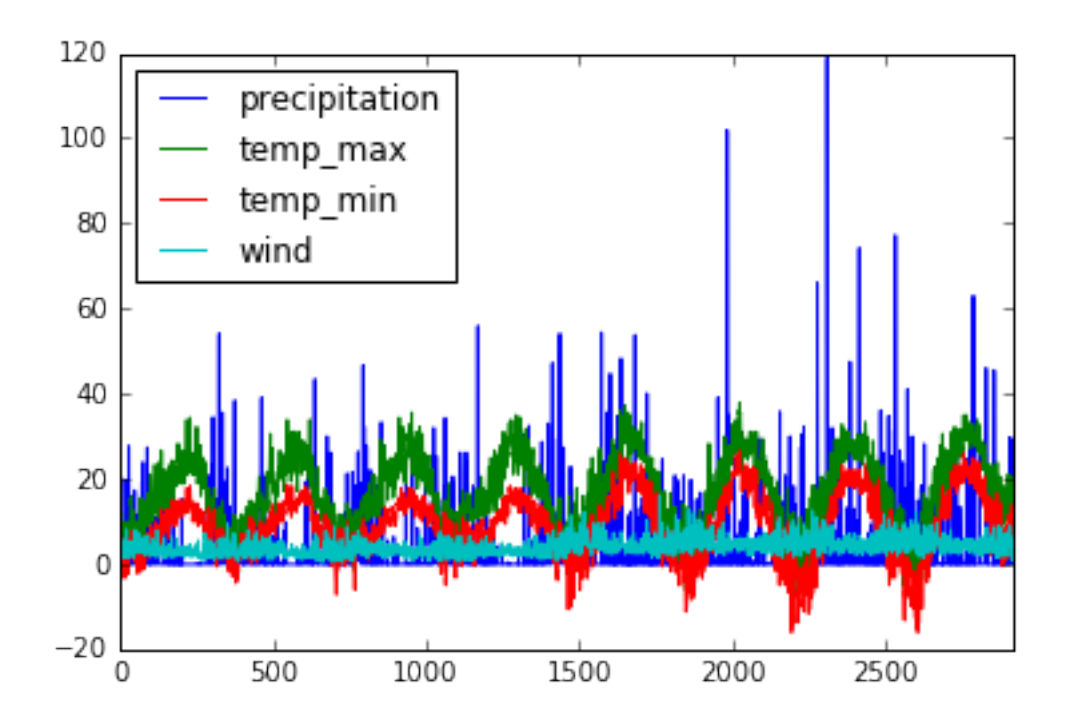

# **17 Don't forget!**

Always include in your notebook:

```
# this is the first cell in your notebook
import pandas as pd
%matplotlib inline # dont forget this
In [32]: # It's more meaningful to plot Series
         my_df['precipitation'].plot()
```
Out[32]: <matplotlib.axes.\_subplots.AxesSubplot at 0x1147250f0>

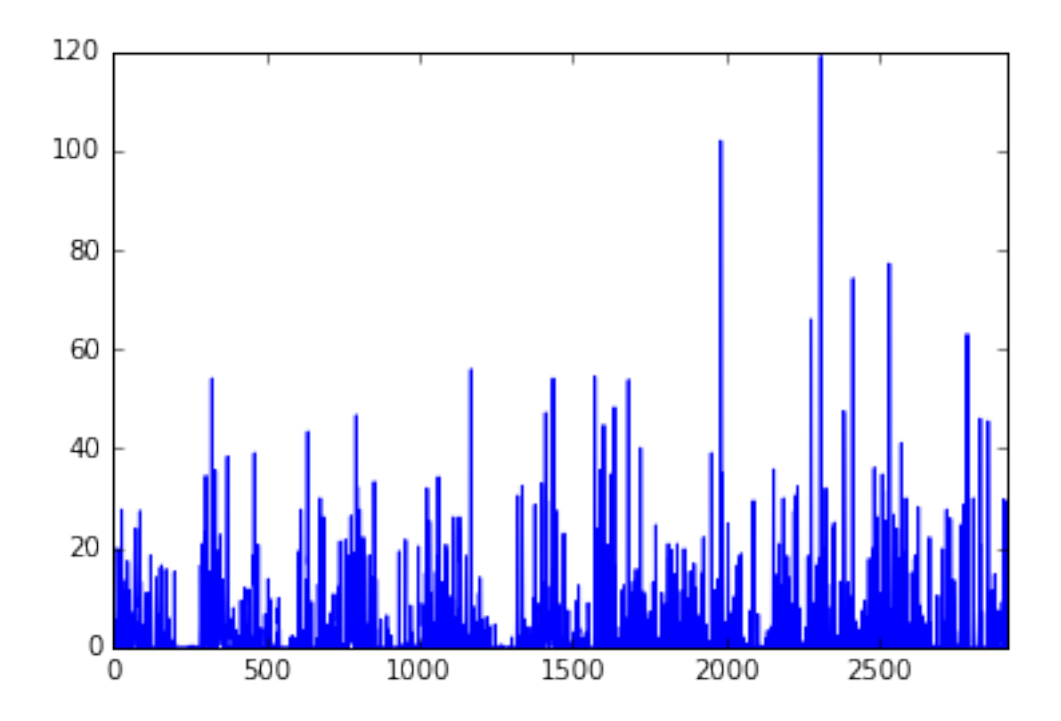

In [9]: *# Remember plots show change from one observation to the next* my\_df['wind'].plot()

*# in some cases it might not be useful*

- Out[9]: <matplotlib.axes.\_subplots.AxesSubplot at 0x10b33f710>
- In [40]: *# you can try a histogram* my\_df['wind'].hist()

*# Which is useful to know distributions*

Out[40]: <matplotlib.axes.\_subplots.AxesSubplot at 0x116d89240>

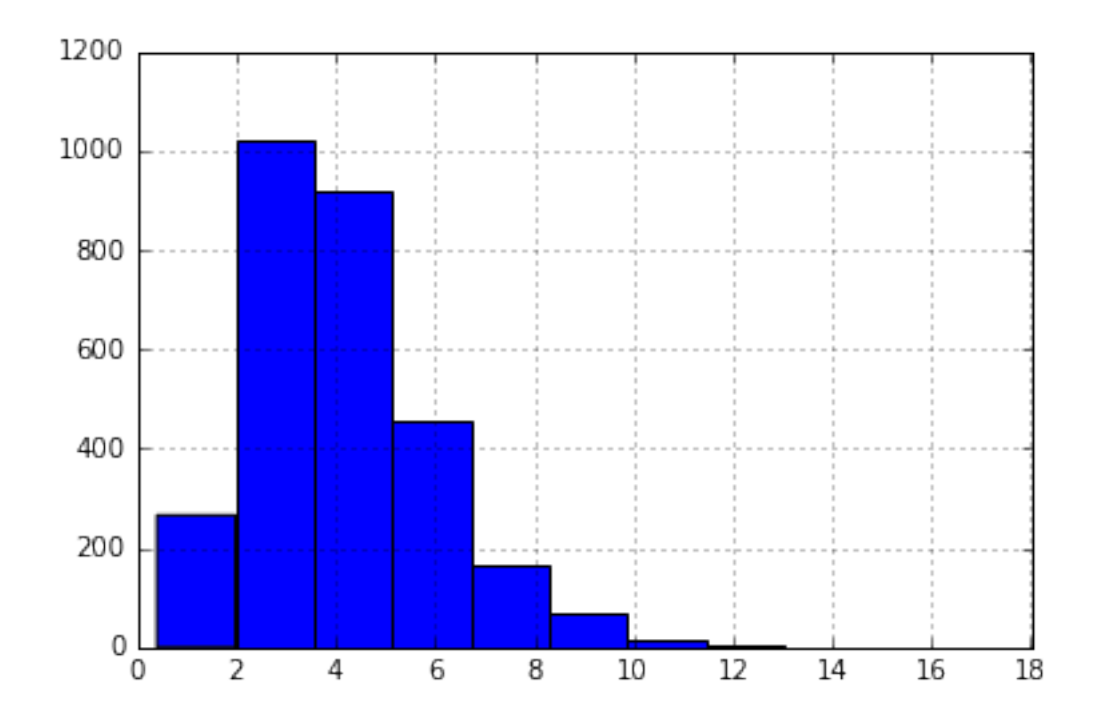

## **18 How can you find out if percipitation is usually high in the year or low?**

```
In [ ]: # Your turn:
In [45]: # Sometime pandas cannot plot it
       my_df['location'].plot()
      ---------------------------------------------------------------------------
      TypeError Traceback (most recent call last)
      <ipython-input-45-e083b00ff51a> in <module>()
        1 # Sometime pandas cannot plot it
   ----> 2 my_df['location'].plot()
      /Users/koutbo6/anaconda/lib/python3.5/site-packages/pandas/tools/plotting.py in __call_
     3564 colormap=colormap, table=table, yerr=yerr,
     3565 xerr=xerr, label=label, secondary_y=secondary_y,
   - 3566 **kwds)
     3567 \_call\_...doc\_ = plot\_series._...doc\_3568
```

```
/Users/koutbo6/anaconda/lib/python3.5/site-packages/pandas/tools/plotting.py in plot_ser
  2643 yerr=yerr, xerr=xerr,
  2644 label=label, secondary_y=secondary_y,
- 2645 **kwds)
  2646
  2647
```

```
/Users/koutbo6/anaconda/lib/python3.5/site-packages/pandas/tools/plotting.py in _plot(da
  2439 plot_obj = klass(data, subplots=subplots, ax=ax, kind=kind, **kwds)
  2440
-> 2441 plot_obj.generate()
  2442 plot_obj.draw()
  2443 return plot_obj.result
```

```
/Users/koutbo6/anaconda/lib/python3.5/site-packages/pandas/tools/plotting.py in generate
  1024 def generate(self):
  1025 self._args_adjust()
-> 1026 self._compute_plot_data()
  1027 self._setup_subplots()
  1028 self._make_plot()
```

```
/Users/koutbo6/anaconda/lib/python3.5/site-packages/pandas/tools/plotting.py in _compute_plot_data(self)
  1133 if is_empty:
  1134 raise TypeError('Empty {0!r}: no numeric data to '
-> 1135 \text{plot}^{\prime}.format(numeric_data.__class__._name__))
  1136
  1137 self.data = numeric_data
```
TypeError: Empty 'DataFrame': no numeric data to plot

In [ ]: *# Your turn: try to plot the columns in airport\_df using either plot() or hist()*

*# What can you find out about the data?*

In [49]: *# Such variables are usually categorical and you can get frequencies like so* my\_df['location'].value\_counts()

Out[49]: New York 1461 Seattle 1461 Name: location, dtype: int64

```
In [3]: # Your turn: Examine the columns for airports_df
        # what would be the best columns to check frequencies for?
        # try it:
        # The best columns are:
        # The reason frequencies is best calculated on them is because:
        # What did you find out about your data?
        # try to plot value_count(), how do you do it? what do you get?
```
### **19 Are data frames immutable?**

- Yes, however, all operations that change values will produce a copy and not change the original
- You have to use assignment to change columns or dataframes
- **So be careful!**

### **20 Finding Missing Value (Nulls or Nans)**

- Missing values are usually represented by:
	- **–** The Python Null if the value doesn't exists
	- **–** Numpy nan if the value is Not a Number (like zero division)
- Use isnull() value to find if any value is null in the DataFrame:

In [26]: my\_df.isnull()

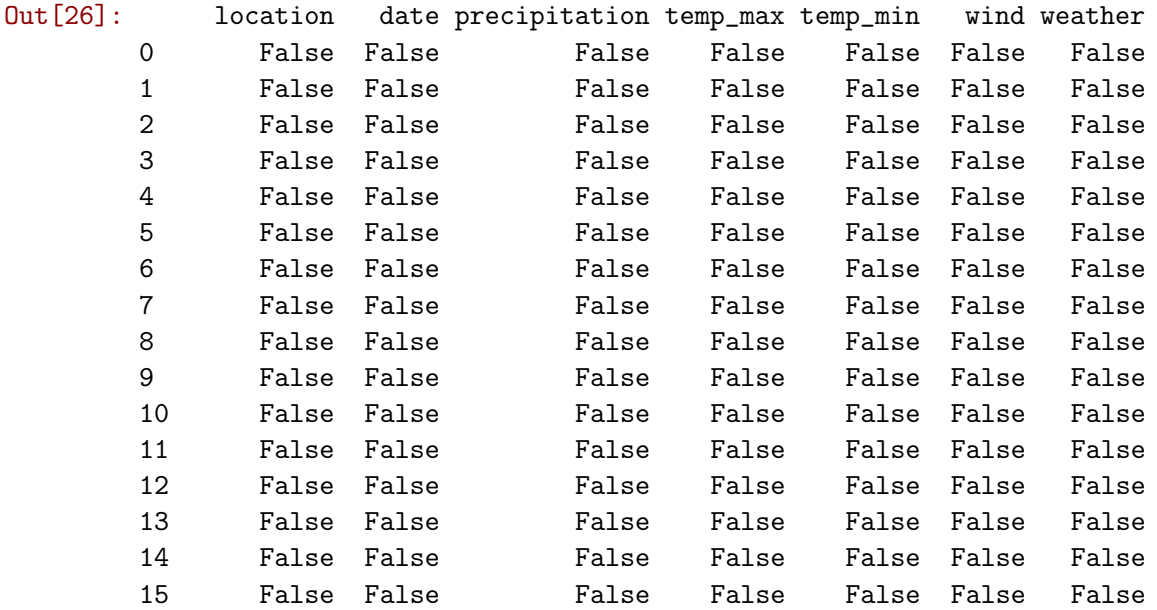

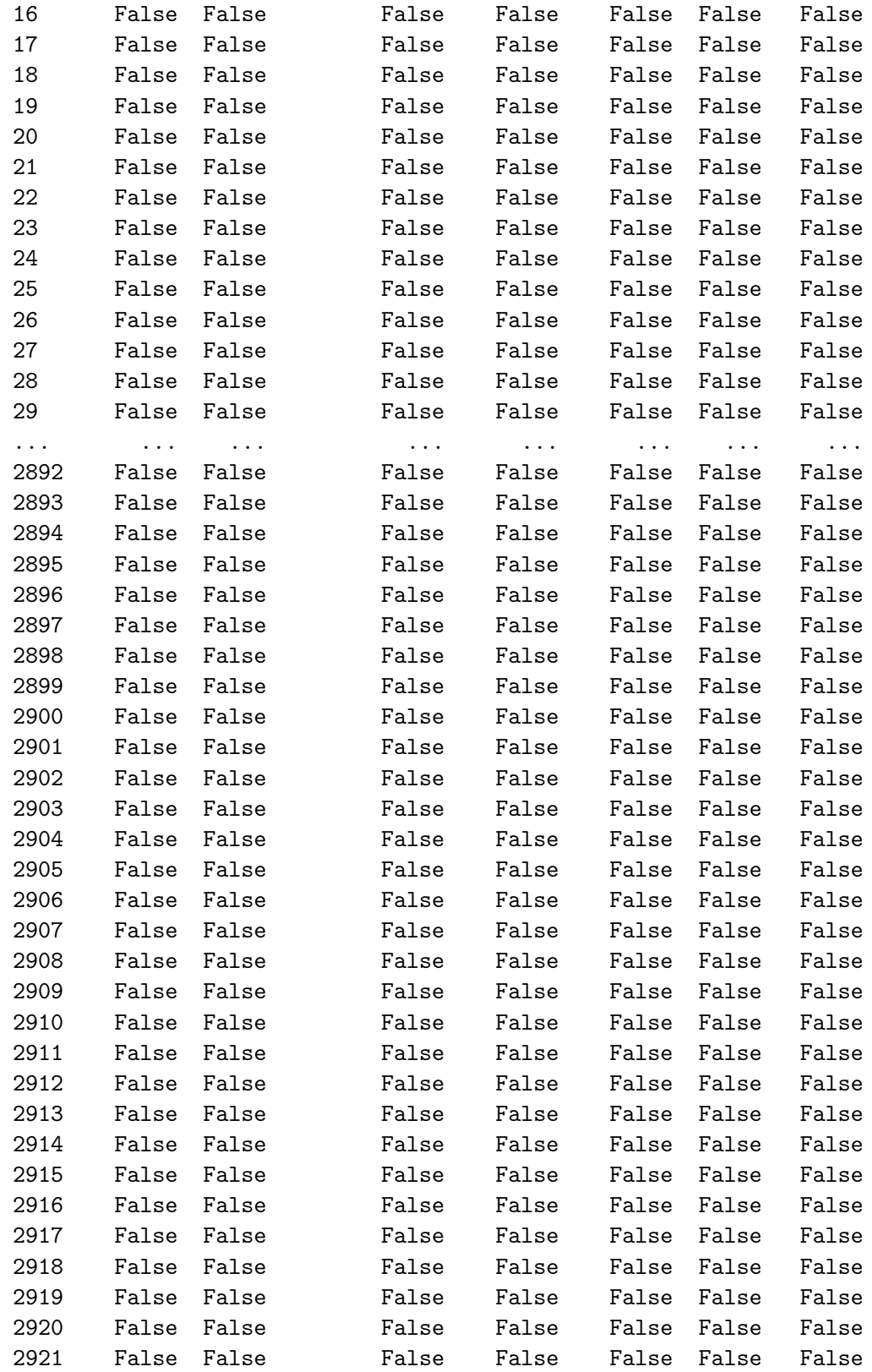

[2922 rows x 7 columns]

In [ ]: *# Its a Dataframe containing boolean values # Use describe()*

*# or use value\_counts() on each column to count the Nulls*

#### **20.1 Call any() on isnull() to see which columns have null values**

```
In [11]: my_df.isnull().any()
```
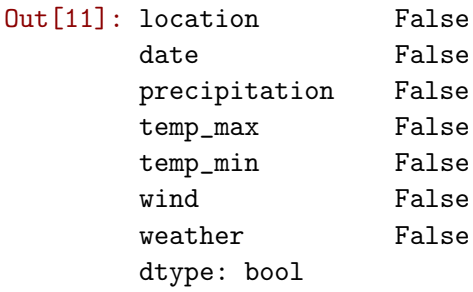

#### **20.2 Call any() again to see if the dataframe has any null value**

In  $[14]$ : my\_df.isnull().any().any()

Out[14]: False

#### **21 Duplicates**

- Search for any repeated values
- use duplicated()
	- **–** Note that this looks at all the columns in the record
	- **–** You can pass a list of column names to check duplication based on

In [28]: my\_df.duplicated()

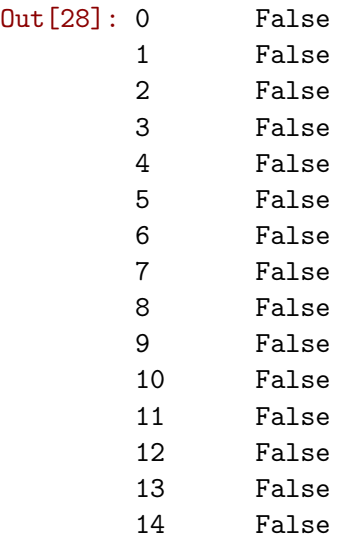

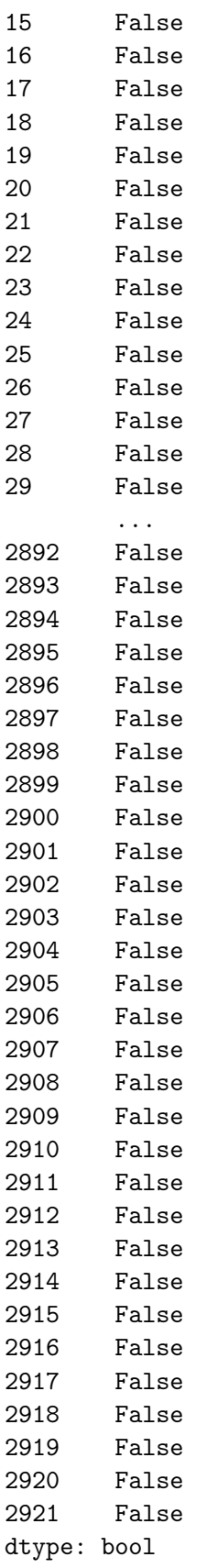

In [33]: *# Try to pass location as the duplication column and see what happens* my\_df.duplicated("location").value\_counts()

*# what is value\_counts?*

- Out[33]: True 2920 False 2 dtype: int64
- In [34]: *# now try it with both location and weather columns* my\_df.duplicated(["location", "weather"]).value\_counts()
- Out[34]: True 2912 False 10 dtype: int64